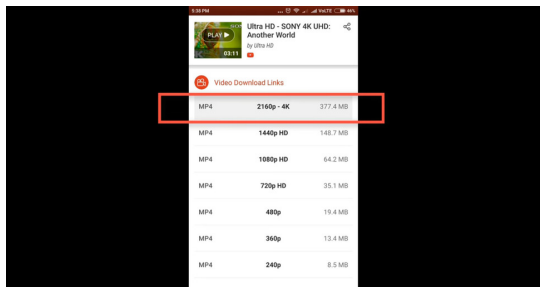

youtube is easily the most common societal network of the world today. Almost all of us put it to use to find videos and images of these next, but have you got an issue in mind how I could down load those videos and photos in my Android telephone gallery? Effectively, the current movie, I will soon be just. I show you guys how to save youtube photos and videos in a single click in any Android phone gallery directly.

So be sure to watch this video clip until the very ending result. And with that being said, this really is the technology YouTube station, and let's get started for this video men, until we begin. The specific. She'll video. I simply want to tell you guys who, you should don't forget to follow along with me on youtube. If you're observing this video, you might possess a youtube accounts, and just search photo display from the credit one.

Or I'm going to give a link for my youtube profile in the description box therefore you can go to this link and stick to along. If you trace up me, you will get behindthescenes upgrades in my YouTube channel. Therefore yeah, don't forget to check out me on YouTube and allow it to now actually start off the actual procedure. Thus guys, First point you want to do would be this to make sure you have an youtube program and also an youtube account, which is secured into your youtube software.

Second step is really to put in 1 program, and it is rapidly, secure for YouTube. You are able to hunt for that application in the place store. It is on the perform retail store, I will offer a URL to this application inside the description box so you can instantly down load. This software, but before that I will grant a link for my YouTube profile.

Certainly, you have to accompany me YouTube. Anyhow, men, when you downloaded from the quick sale for YouTube software, you only have to start it up. The moment you open that app, just turn on this particular setting. Just switch it .

Then click on this open YouTube button. Audio may directly open the state youtube application . As soon as you start the YouTube application, just start looking for your picture or the video, which you would like to put in or store on your own Android mobile gallery. The moment you discover the the photo which you would like to download, now you have to simply click on it .

Three dots icon, which is the option environment. The moment you clicked that, you can acquire many choices. You would like to click on the backup link. Once you clicked on the backup hyperlink , the connection will be copied and also the faster for youtube program will immediately download that video or photo from your Android mobile gallery.

And you may view that video or photo on your gallery or specifically in the application. So let me actually reveal men the proof. Therefore here is basically that picture that I need to put in within my mobile plus it's been already downloaded from my Android phone gallery. I can also see that picture from my gallery.

You certainly can certainly do exactly the exact process for saving the video. As well as your video will be downloaded in your Android phone gallery. That is it with this videogame. I hope you men really enjoyed the video, also in the event that you did, then don't forget to smash an similar to the particular video . Do not neglect to subscribe to the YouTube channel to get more innovative tech videos in this way later on.

& above all, as I stated, you men, don't forget to follow me on youtube and yes, then talk to you men within the future video clip. As everyone probably knows, possibly on next Sunday.

Source

<https://goodsoftwareintopc.com/software/youtube-video-downloader.html>